IT Procurement Checklist

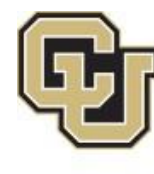

University of Colorado Boulder | Colorado Springs | Denver | Anschutz Medical Campus

PROCUREMENT SERVICE CENTER

## IT Purchases \$10K and Under

STOP and DO NOT proceed if any of the following exists:

- ☐ **Supplier documentation has a** *link* **to terms and conditions or has terms and conditions**  included. Note: suppliers almost always include links, so review documentation for hidden links or reference to terms and conditions. Purchasing is the only department that has signing authority.
- ☐ **Supplier requires approval of their CLICK THROUGH agreement** online or via a renewal. Purchasing MUST review prior to approval.
- ☐ **Purchase requires Risk and Compliance Review** (examples include, but are not limited to, digital interface, software, licenses, or systems that can store, manage, control, manipulate or retrieve information/data for human interaction, including videos, platform, web content/web development, and communications products)
- ☐ **Purchase involves Credit Card processing/Merchant Account/Services setup "PCI" –** Alisha Cash Palas from Treasurer's Office must approve **first**.

## Steps for IT purchases \$10K and Under

- $\Box$  Contact the respective Purchasing Agent responsible for this [Commodity](https://www.cu.edu/psc/commodity-listing)
- ☐ **Create a Small Dollar Contract Request Form with the following documents:**
	- ☐ The *FINAL* Risk and Compliance/ICT/Compliance results email, *if* applicable.
	- $\Box$  All supporting documentation such as renewal, scope of work, unsigned contract, quote...etc. Purchasing must have supporting documentation in order to process properly.
	- ☐ **The underlying/original agreement,** *IF* **applicable**. Please check the term of the contract to ensure it is an *active* contract. \***Note**: Pre **2020** contracts will require our contracts team to update our University terms and conditions.
	- ☐ **The suppliers contract contact including contact name and email address**. This ensures Purchasing is contacting the correct person, which helps expedite the request. \***Note**: providing the Purchasing Agent with generic email addresses will result in multiple delays.
- ☐ *IF* the underlying is still active, **please request the supplier reference the underlying agreement** on any supporting documentation mentioned above, when applicable.
- ☐ Purchasing Agent will notify department when the **Contract has been Executed.** Department takes the fully executed contract to issue a PO or purchase via P-Card.

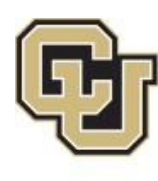

University of Colorado

Boulder | Colorado Springs | Denver | Anschutz Medical Campus

PROCUREMENT SERVICE CENTER

## IT Purchases Between \$10K and \$150K

## Steps for IT Purchases between \$10K and \$150K

- ☐ **Submit Requisition**
- ☐ **Attach:**
	- ☐ **The** *FINAL* **Risk and Compliance/ICT/Compliance** results email to requisition, *if* applicable.
	- ☐ **All supporting documentation** such as **renewal,scope of work, unsigned contract, quote, etc**. to Requisition. Purchasing must have supporting documentation in order to process properly.
	- ☐ **SSPR Form**
	- ☐ **The underlying/original agreement,** *IF* **applicable to Requisition**. Please check the term of the contract to ensure it is an *active* contract. \***Please note**: Pre **2020** contracts will require the contracts team to update the University's terms and conditions.
- ☐ *IF* the underlying is still active, **please request the supplier reference the underlying agreement** on any supporting documentation mentioned above, when applicable. Purchasing can assist.
- ☐ **Include the suppliers contract contact such as contact name and email address,** when applicable. This ensures Purchasing is contacting the correct person, which helps expedite the request.
- ☐ **Reference old PO/SPO**, when applicable.
- ☐ Ensure you are using the correct **commodity code**. If you are using a consultant, but they will have access to our systems, websites, or any data, please use commodity code 21 "IT Professional Services".
- ☐ **PO ISSUED** by Purchasing.